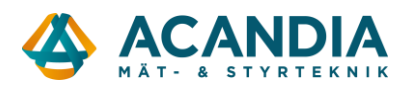

## **Konfiguration av Adapter2 – Porttelefon eller annan telefoni**

För att ersätta en fast telelina kopplad till en porttelefon rekommenderar vi följande grundinställningar för Adapter2 4G.

Ladda ner programvaran för konfiguration av Adapter2 från: <https://www.tell.hu/en/Adapter2-4G-IN4-R1> Skrolla ner på sidan klicka på Download och sedan Software.

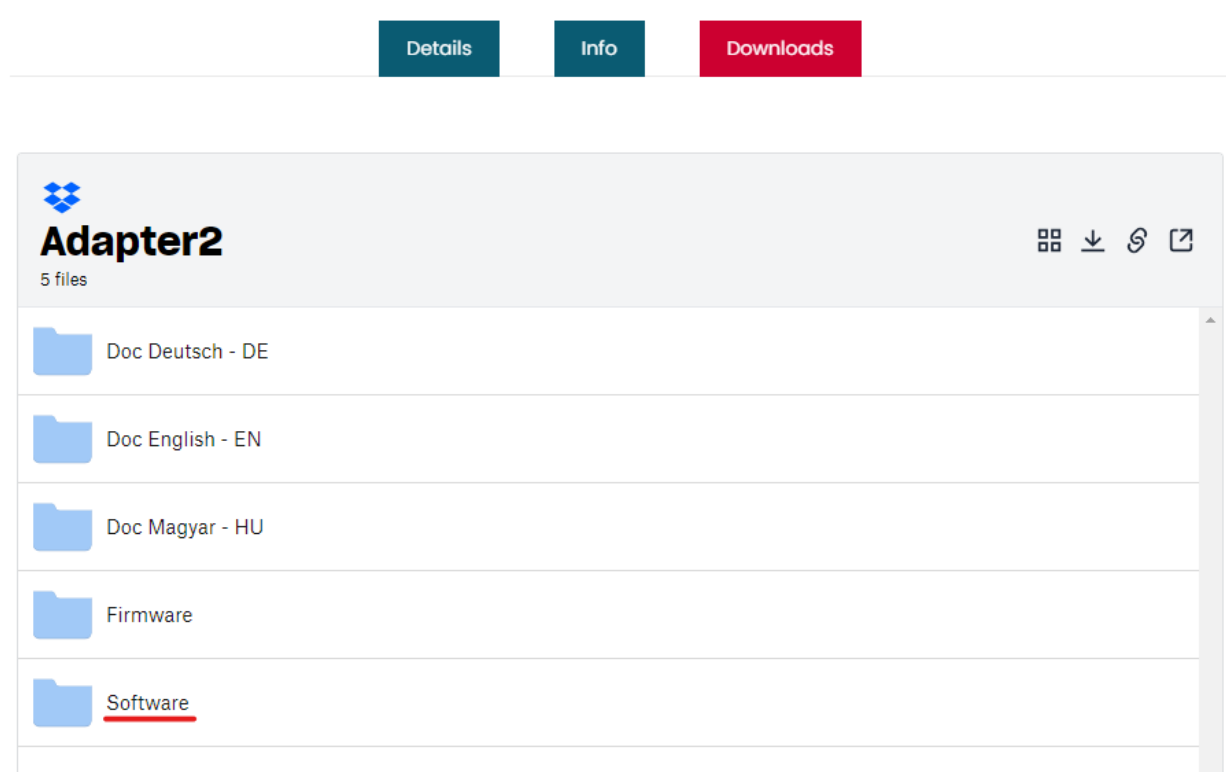

## Ladda ner "Adapter2 Prog…" till datorn.

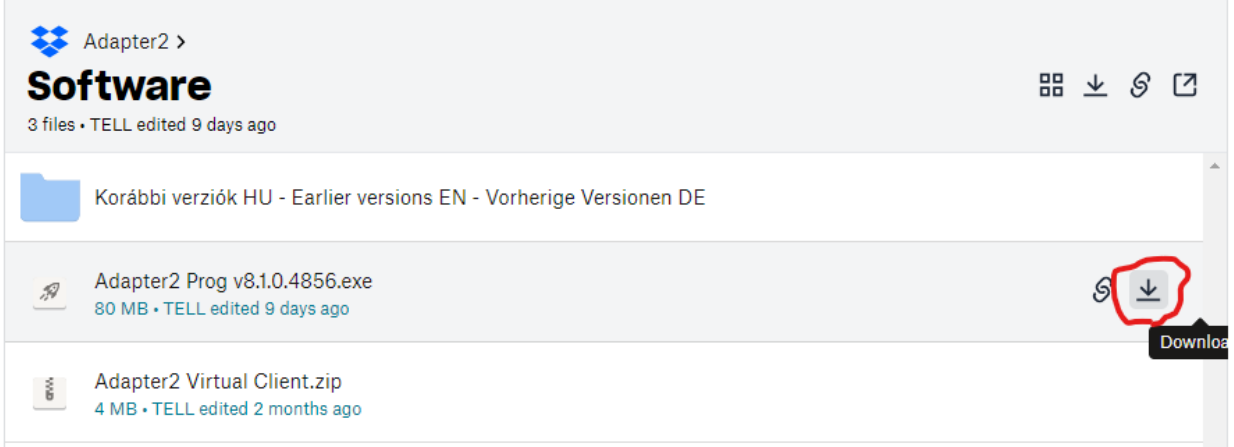

Installera programvaran, anslut till enheten med en USB-kabel och starta programvaran.

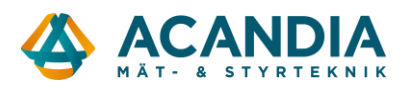

## Ange device password 1234 och välj Connect.

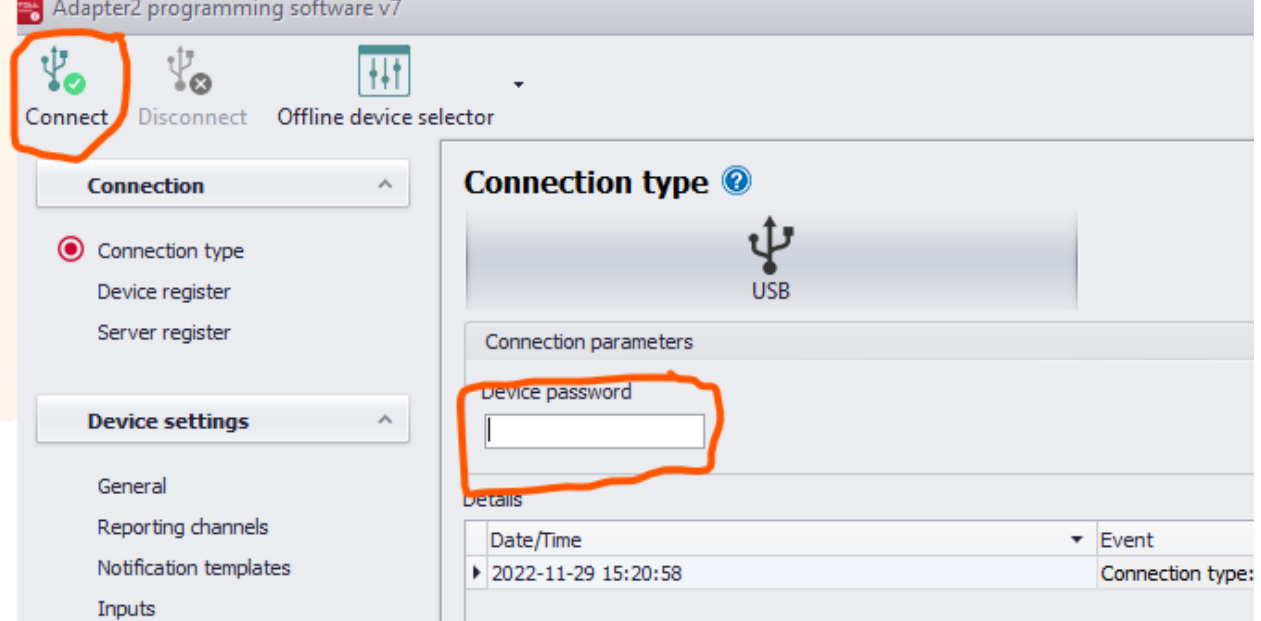

Därefter ska du vara ansluten som superadmin.

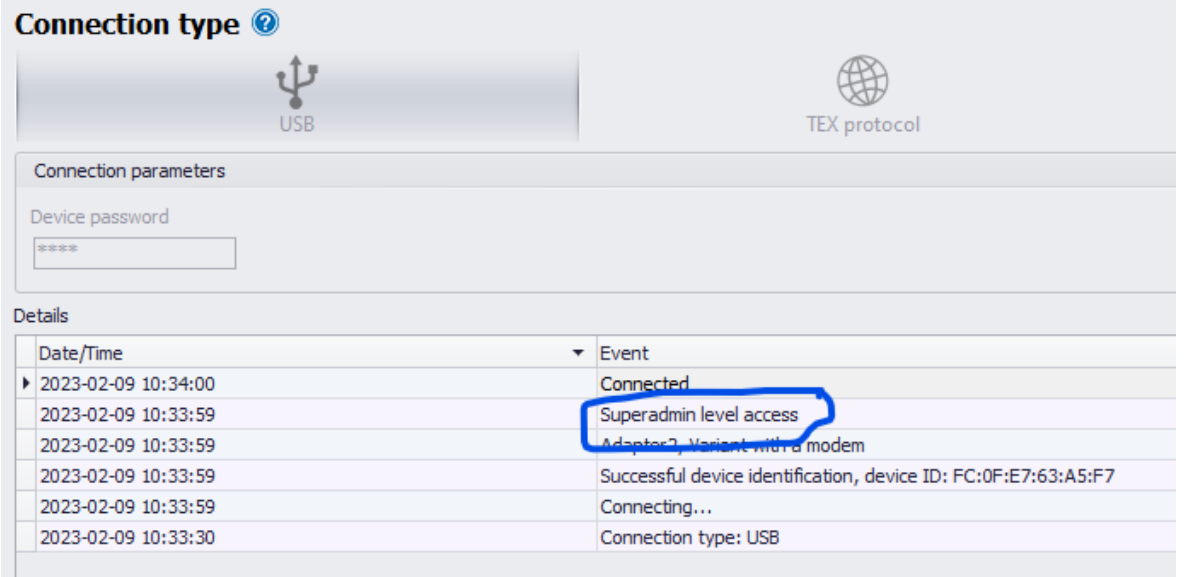

Därefter kan du läsa in aktuell konfiguration genom att klicka på "General" till vänster och sedan "Read" högst upp i fönstret.

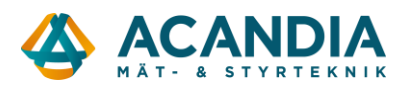

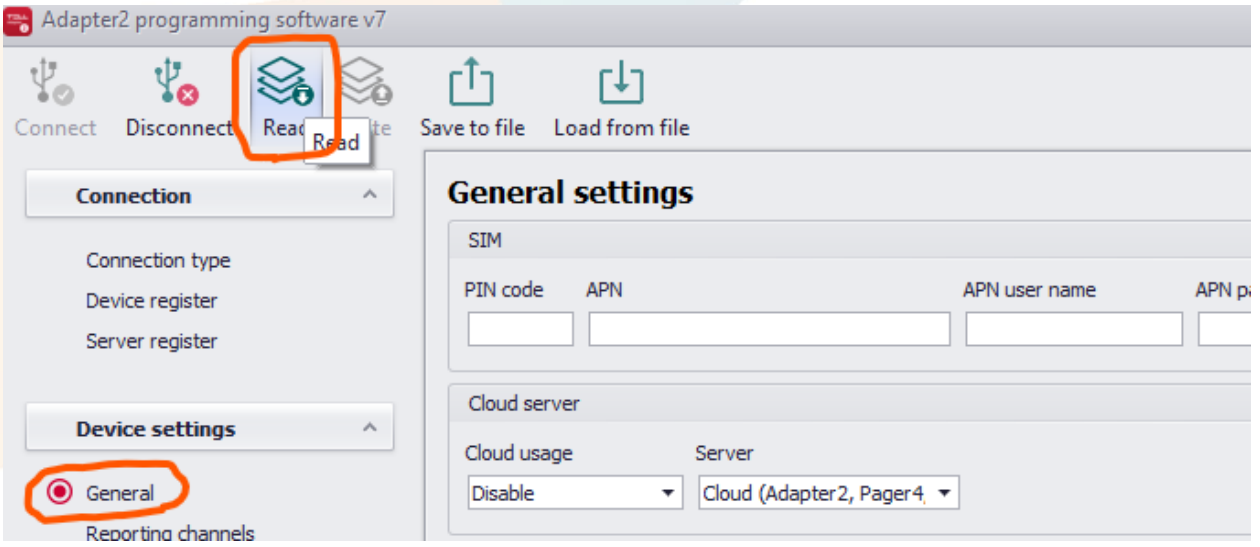

Kontrollera först att APN är rätt inställd för den operatör som levererat SIM-kortet. Ex.: För Tre ska APN vara: data.tre.se och för Telia: online.telia.se

För att kunna fjärrkonfigurera Adapter2 via internet så måste Cloud usage vara Enabled, om man inte vill använda den funktionen ställs den till Disabled.

<u>.</u><br>. . . . . . . . . . . . . . . .

Ställ in"Operating mode", det ska vara: "Start a GSM voice call upon any dialed number".

 $\overline{a}$ 

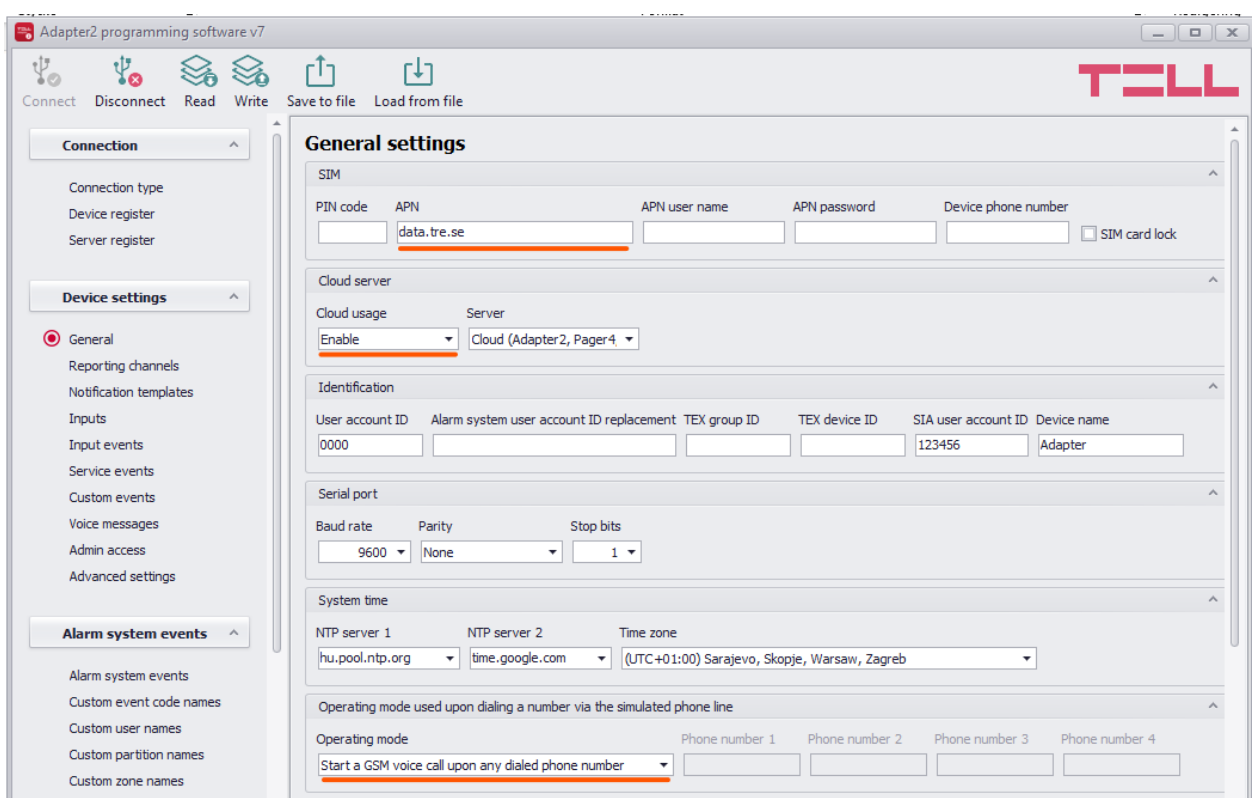

**OBS! När du lägger till eller ändrar något, tryck alltid på Write för att skriva den ändrade konfigurationen till enheten.**

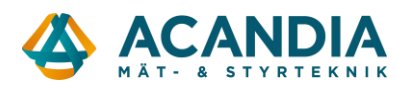

Välj sedan Advanced settings för att ställa in- och utgående volym samt inställningar för mobilnät.

Vid tester med porttelefon från RCO har vi kommit fram till att följande inställningar ofta fungerar: Microphone: 8 (valbart område: 1-15) Speaker: 40 (valbart område: 1-100) Network selection: 4G only VoLTE support måste vara ibockad för att den ska kunna ringa via 4G

För olika system och specifika installationer kan det vara nödvändigt att använda andra inställningar för volymerna för att DTMF-tonen för att öppna låset ska fungera bra. Här får man prova sig fram för att hitta rätt nivåer.

Det kan också vara nödvändigt att ändra inställningarna för DTMF i porttelefonen till den som är minst känslig. Man kan även prova att använda olika knappar på telefonen för låsöppning.

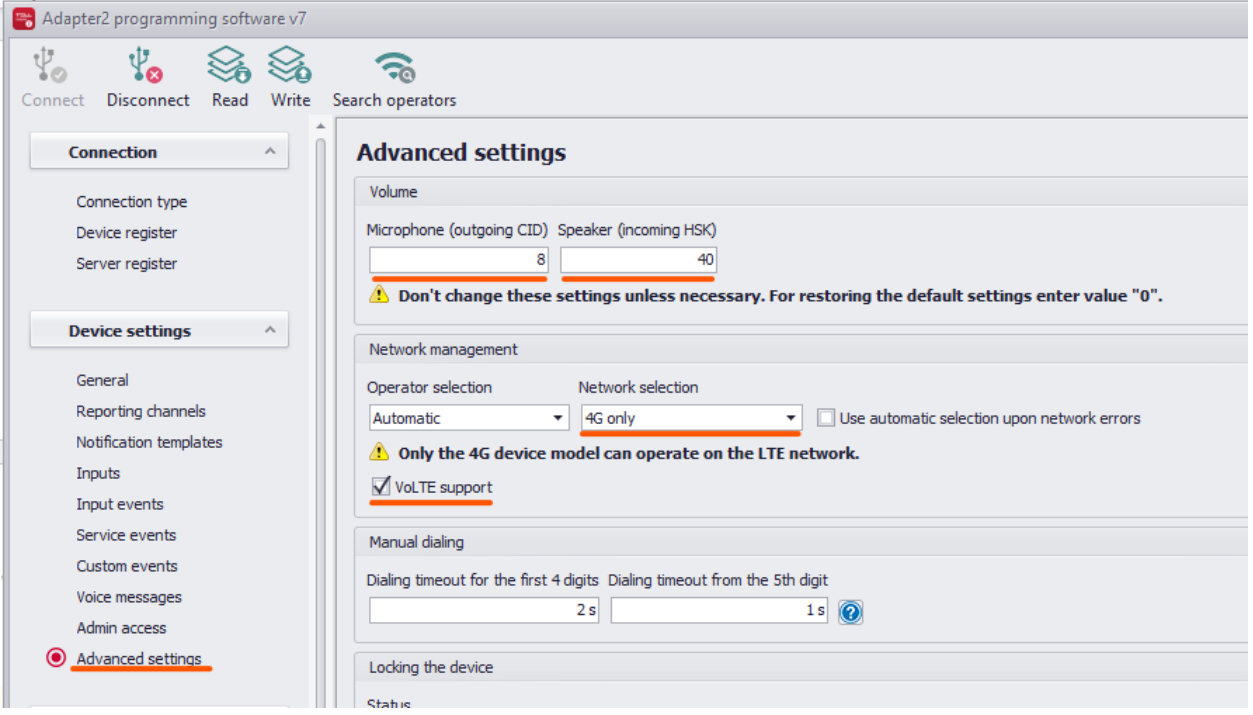

**OBS! Kom ihåg att klicka på Write för att skriva ändringar till enheten.**

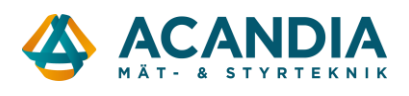

Om det inte redan är gjort så stoppa i SIM-kortet och anslut spänningsmatning.

Kontrollera sedan att enheten kopplar upp sig mot mobilnätet via 4G och får en IP-adress. Det görs under "Status Monitoring". Där kan man även se aktuell firmware-version och en rullande logg med händelser som är användbar vid felsökning.

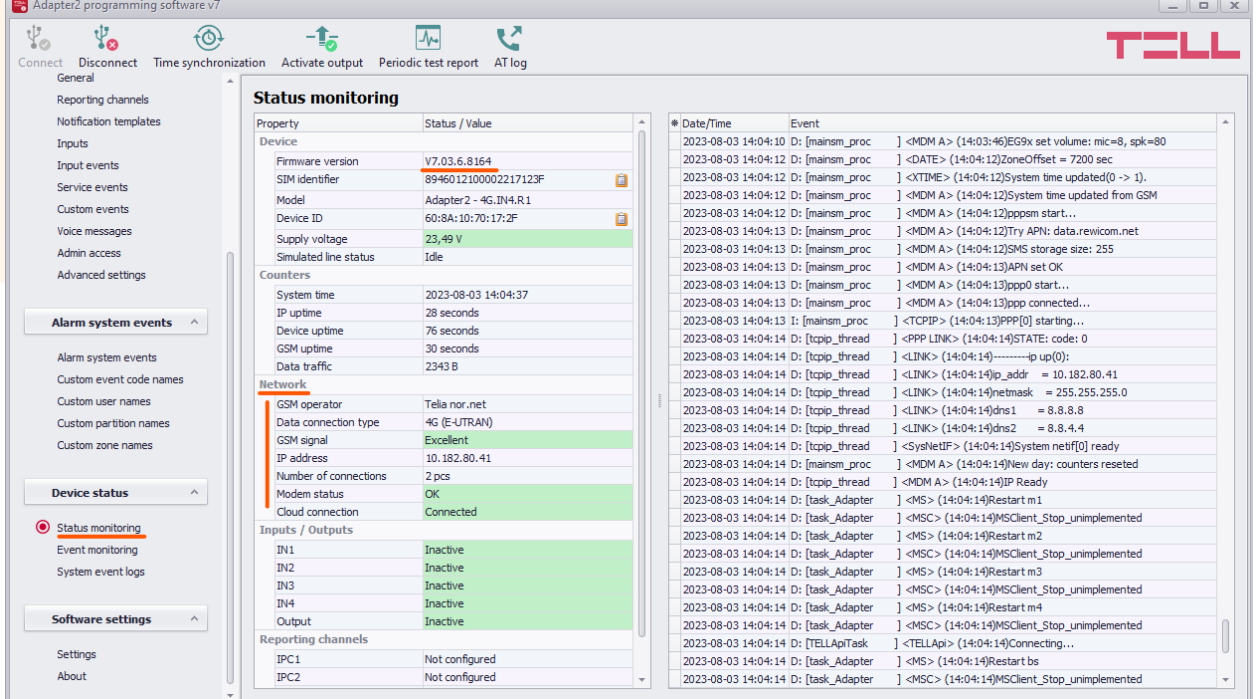

Om alla inställningar är inlagda och enheten uppkopplad så borde det nu fungera.

För ytterligare support kontakta oss på info@acandia.se eller 08-52224030.